## Подключение устройств BioSmart к СИ BioSmart

Для подключения устройства к СИ BioSmart необходимо в окне Свойства для данного устройства указать режим работы – Серверная идентификация, и указать выбранный сервер идентификации.

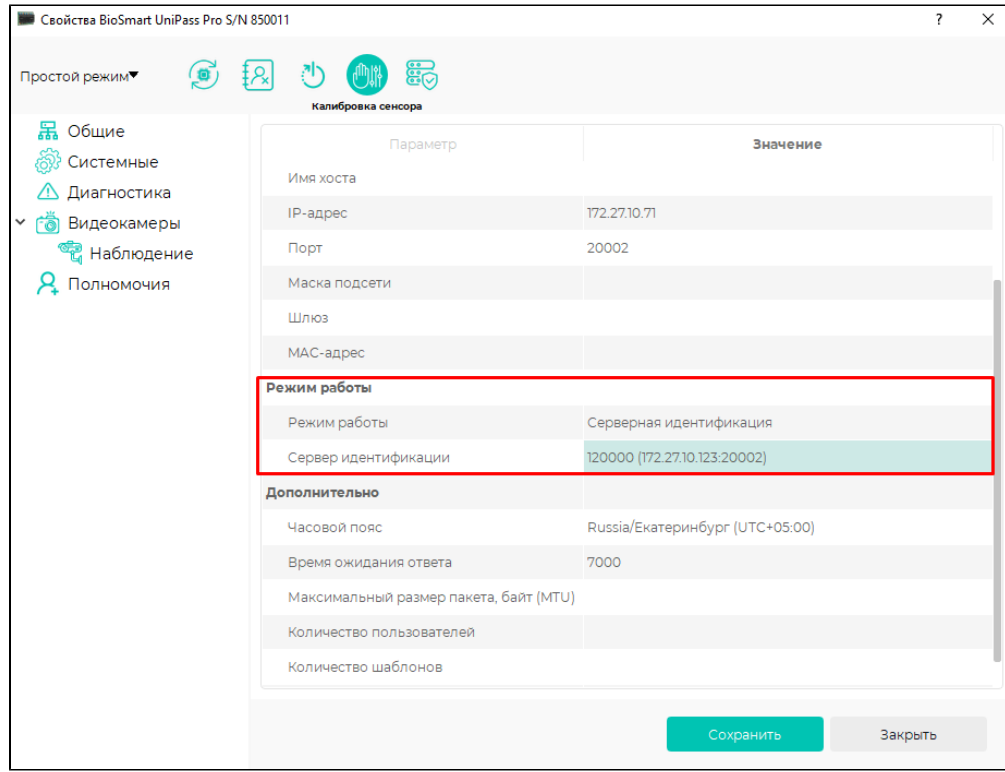

После этого информация обо всех сотрудниках с группой доступа на этот контроллер будет передана на СИ BioSmart.